<mark>5</mark> 受講決定

## 受講決定通知を確認する/受講決定通知書を印刷する

## 申込み完了後、自動受付けメール

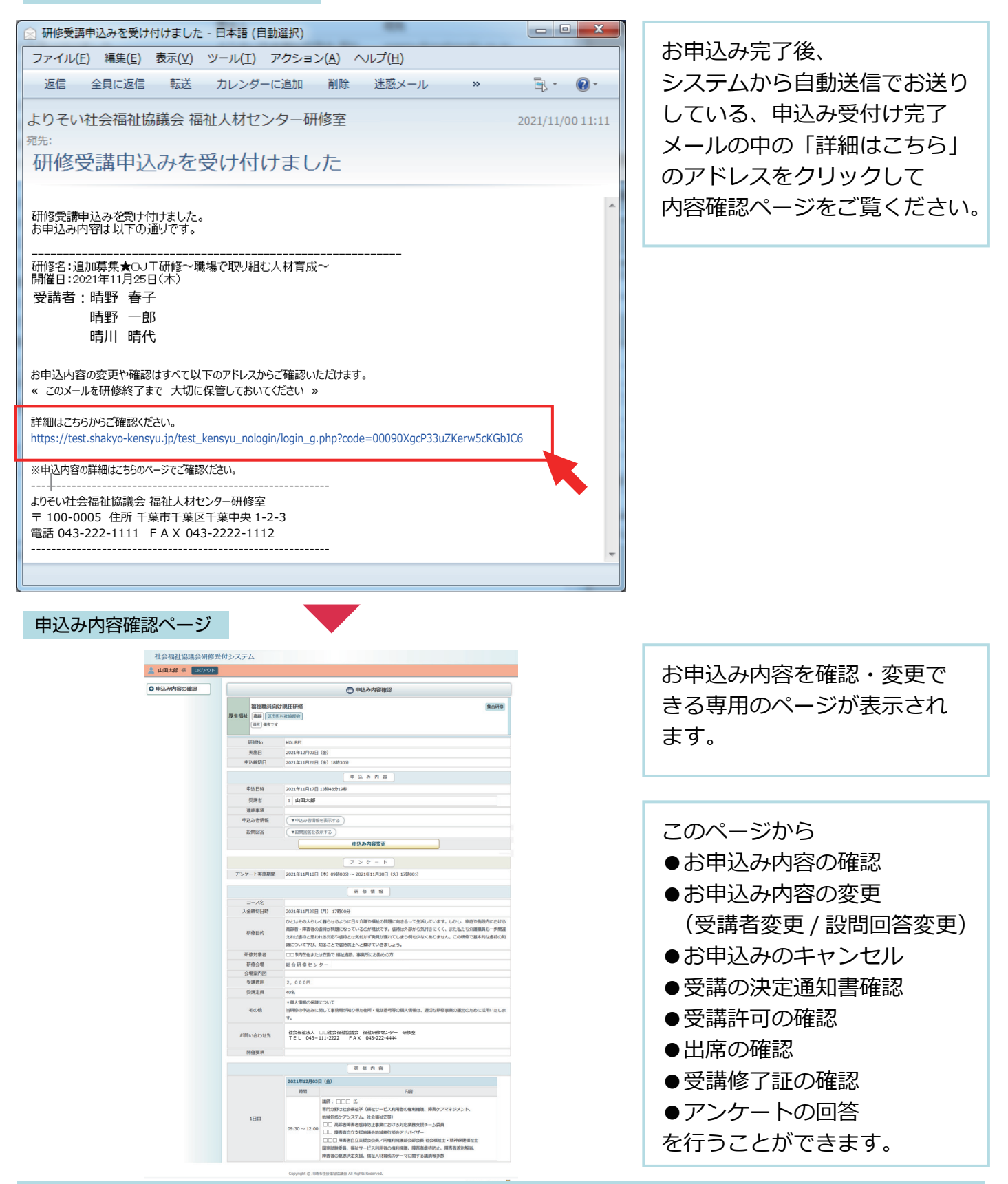

申込内容確認ページ

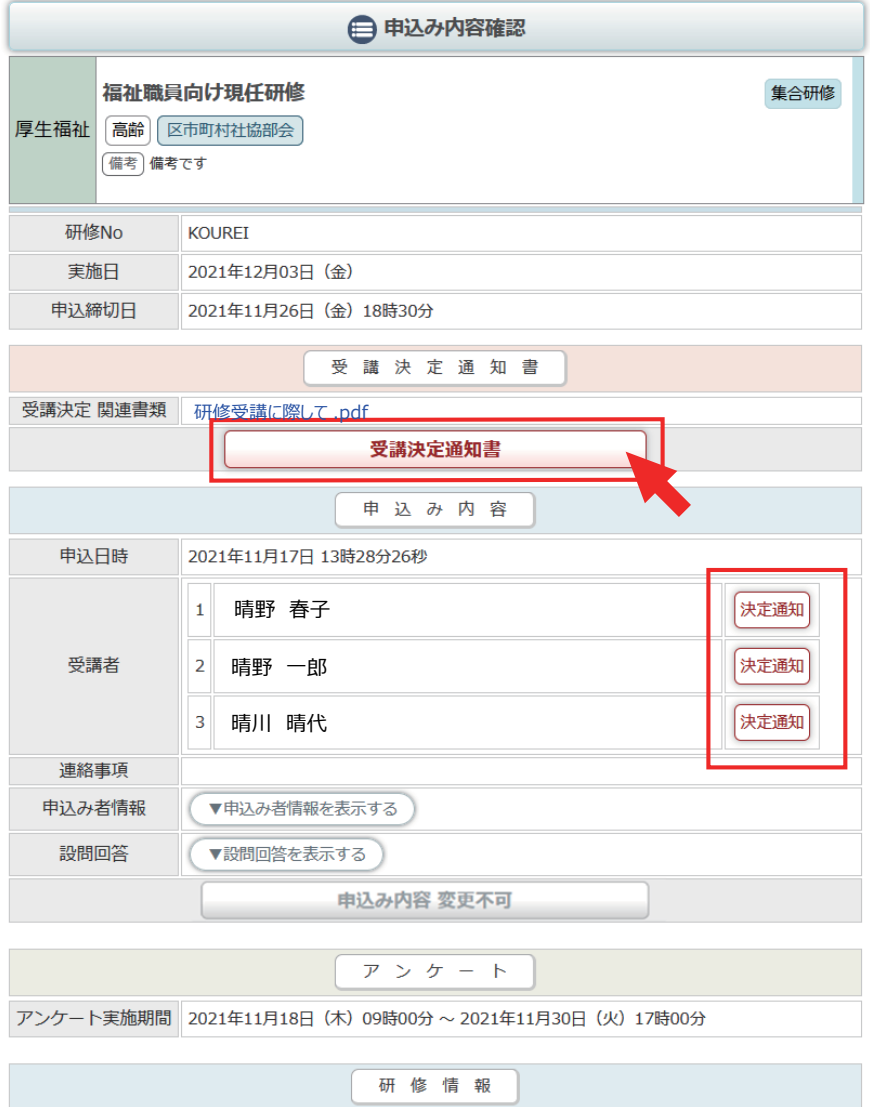

受講が決定されると、 受講決定通知書エリアが表示さ れます。 「受講決定通知書」ボタンを クリックすると、PDF形式の 受講決定通知書が表示されます。

「受講決定関連書類」がある場合 ダウンロードして閲覧すること ができます。

申込者の内、受講が決定された 人の横に「決定通知」アイコン が表示されます。

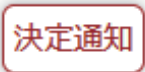

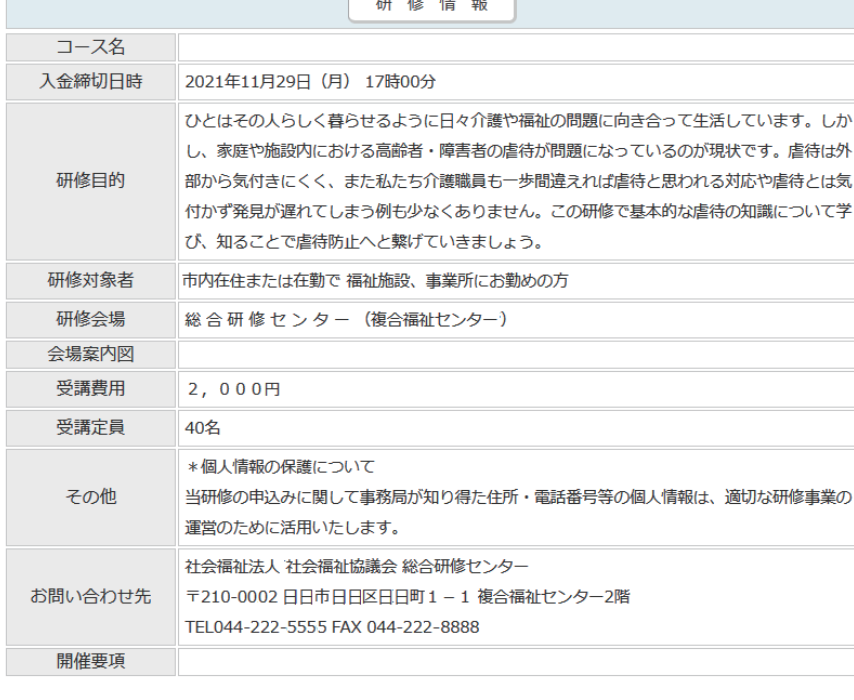

研修内容

2021年12月03日 (金)

受講決定通知書 1 枚目

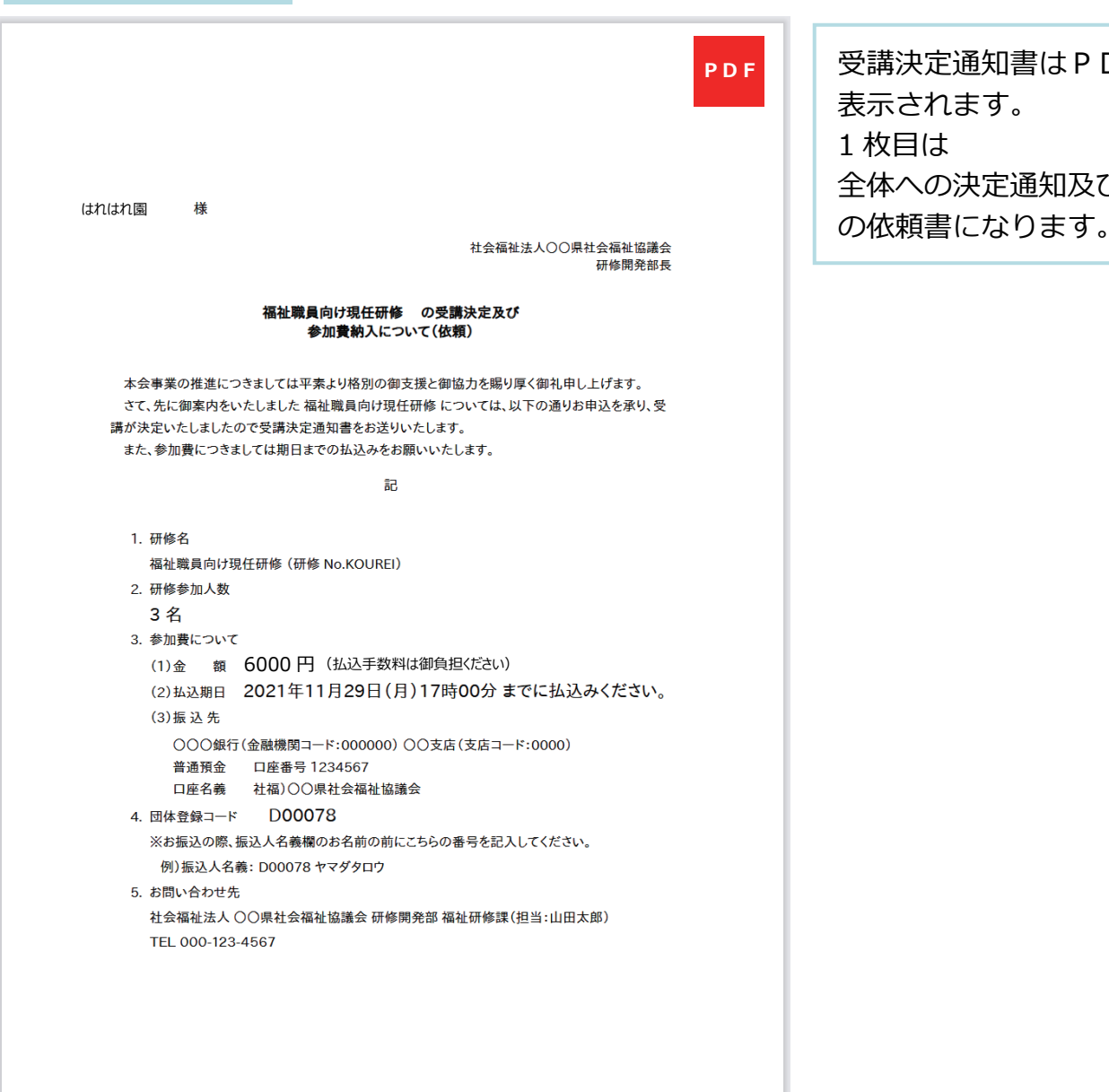

受講決定通知書はPDF形式で 表示されます。 1 枚目は 全体への決定通知及び費用納入

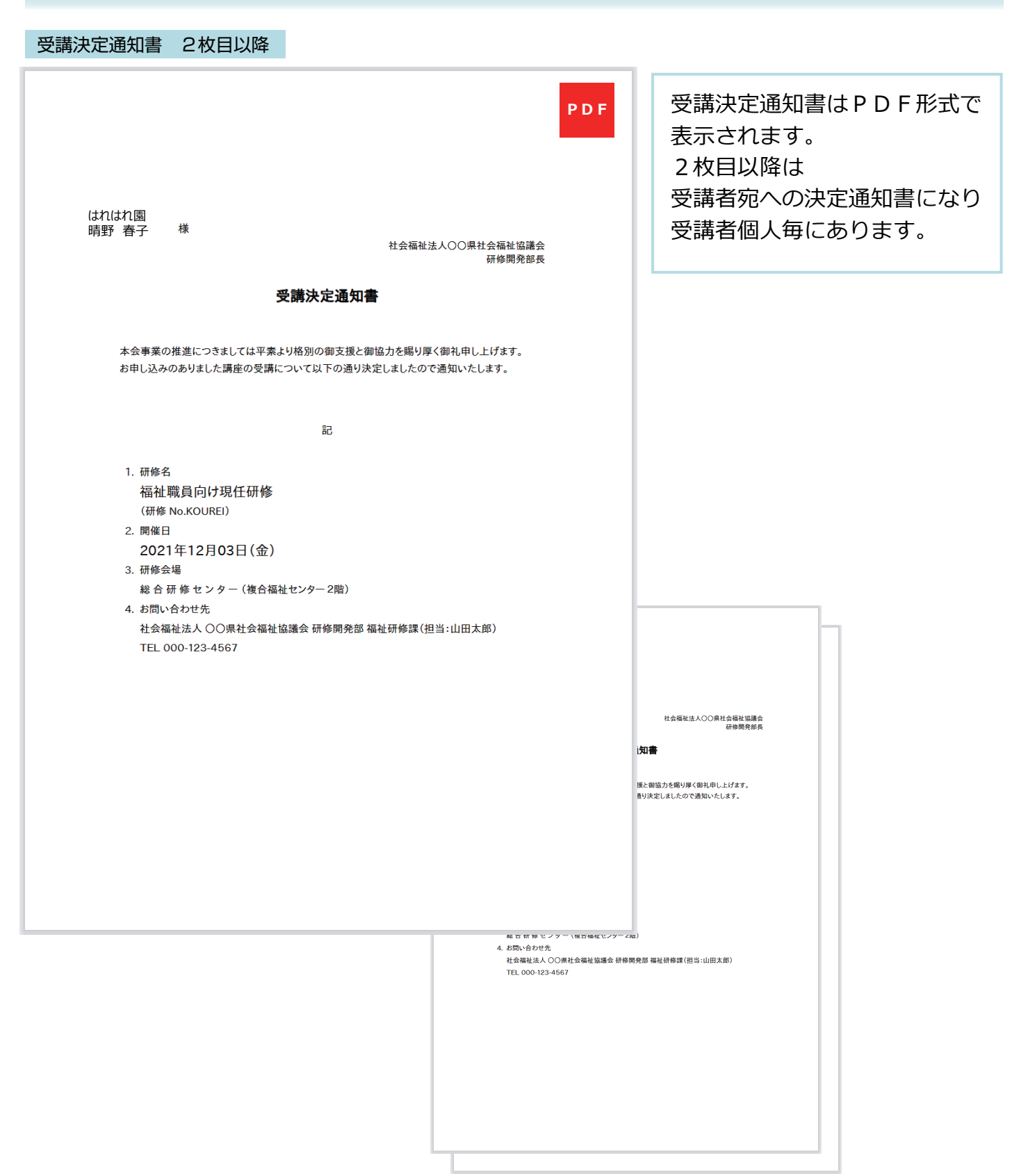